## FUNCIONALIDADES DA VERSÃO 4.0

02

03 ANEXAR [PROCESSO](https://www.mpmg.mp.br/lumis/portal/file/fileDownload.jsp?fileId=8A9480678848BF5201894490D4E61E1F)

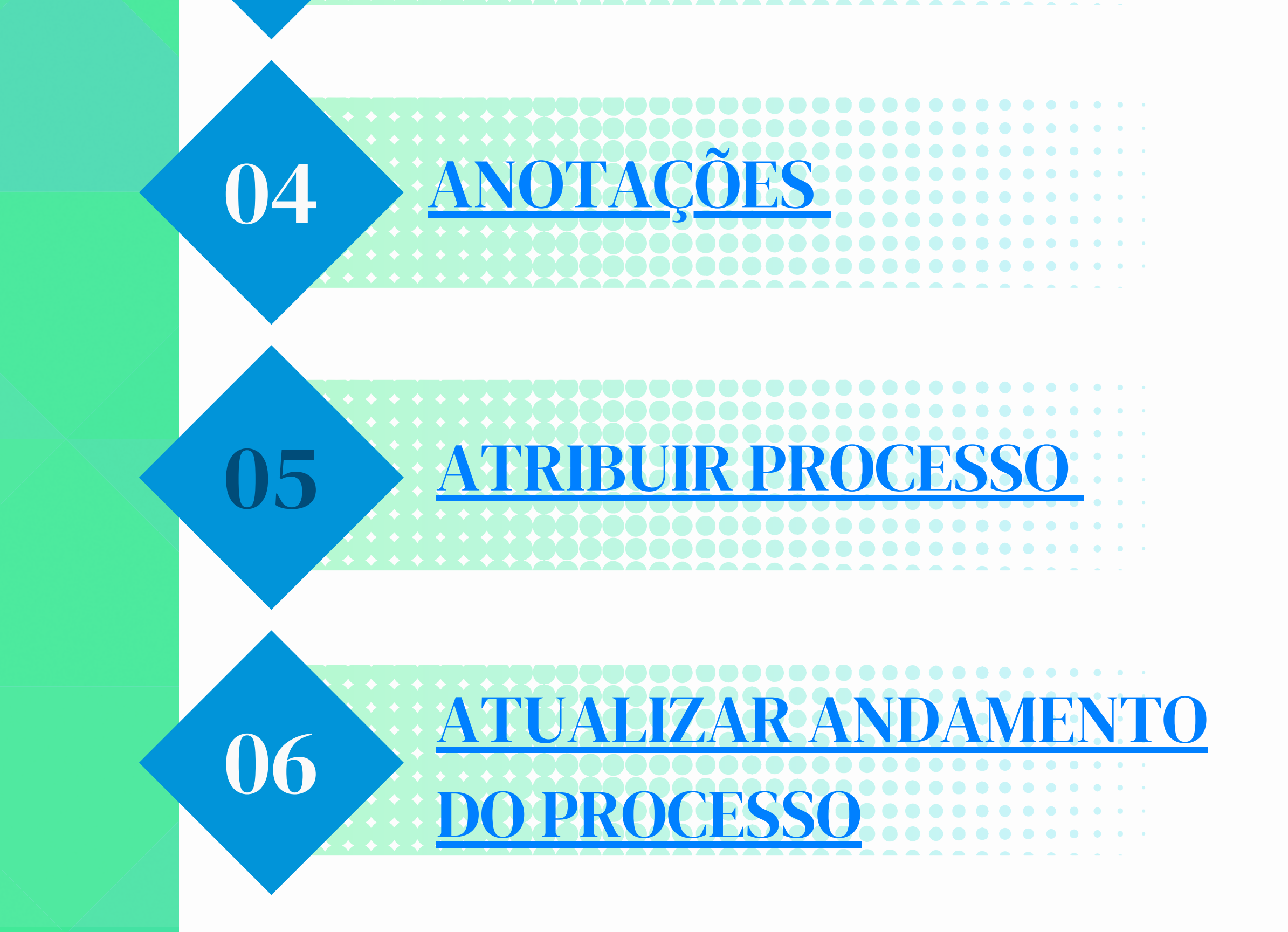

**(AO CLICAR NA OPÇÃO ESCOLHIDA VOCÊ SERÁ REDIRECIONADO PARA A PÁGINA DO DCOUMENTO)**

01 [ACESSAR](https://www.mpmg.mp.br/lumis/portal/file/fileDownload.jsp?fileId=8A9480678848BF5201894490D4A41DDE)

ACOM

**ESPECIAL** 

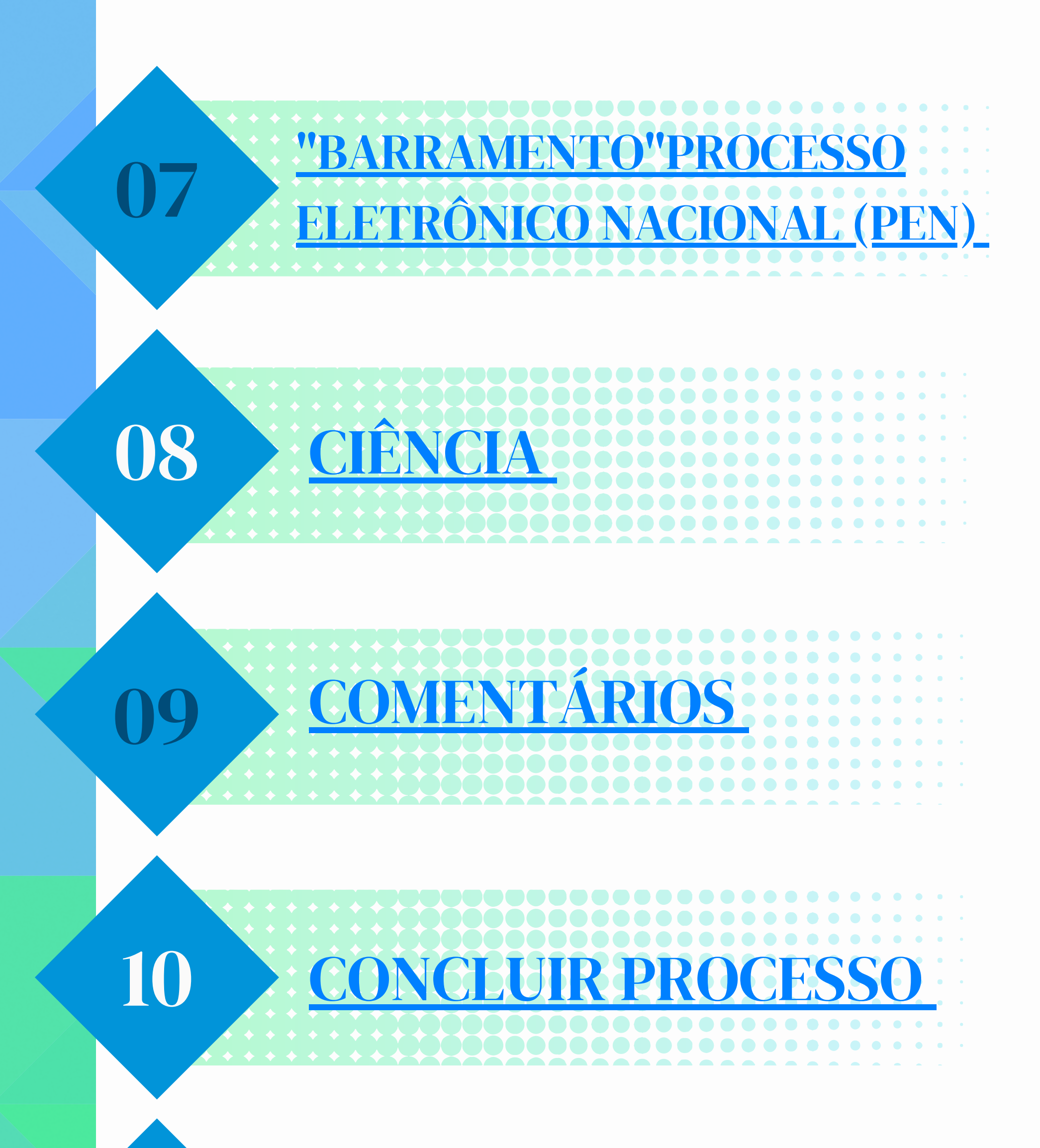

11 CONSULTAR AND AMENTO

13

CON

#### 12 CONSULTAR UNIDADES DO USUÁRIO (em breve)

15

## 14 CONTROL

[DISPONIBILIZAR](https://www.mpmg.mp.br/lumis/portal/file/fileDownload.jsp?fileId=8A9480678848BF5201894490D65C1F62) PROCESSO, ASSINATURA DE DOCUMENTO E INTIMAÇÃO A USUÁRIO EXTERNO

## 16 D[O](https://www.mpmg.mp.br/lumis/portal/file/fileDownload.jsp?fileId=8A9480678848BF5201894490D67F1F82)CUM

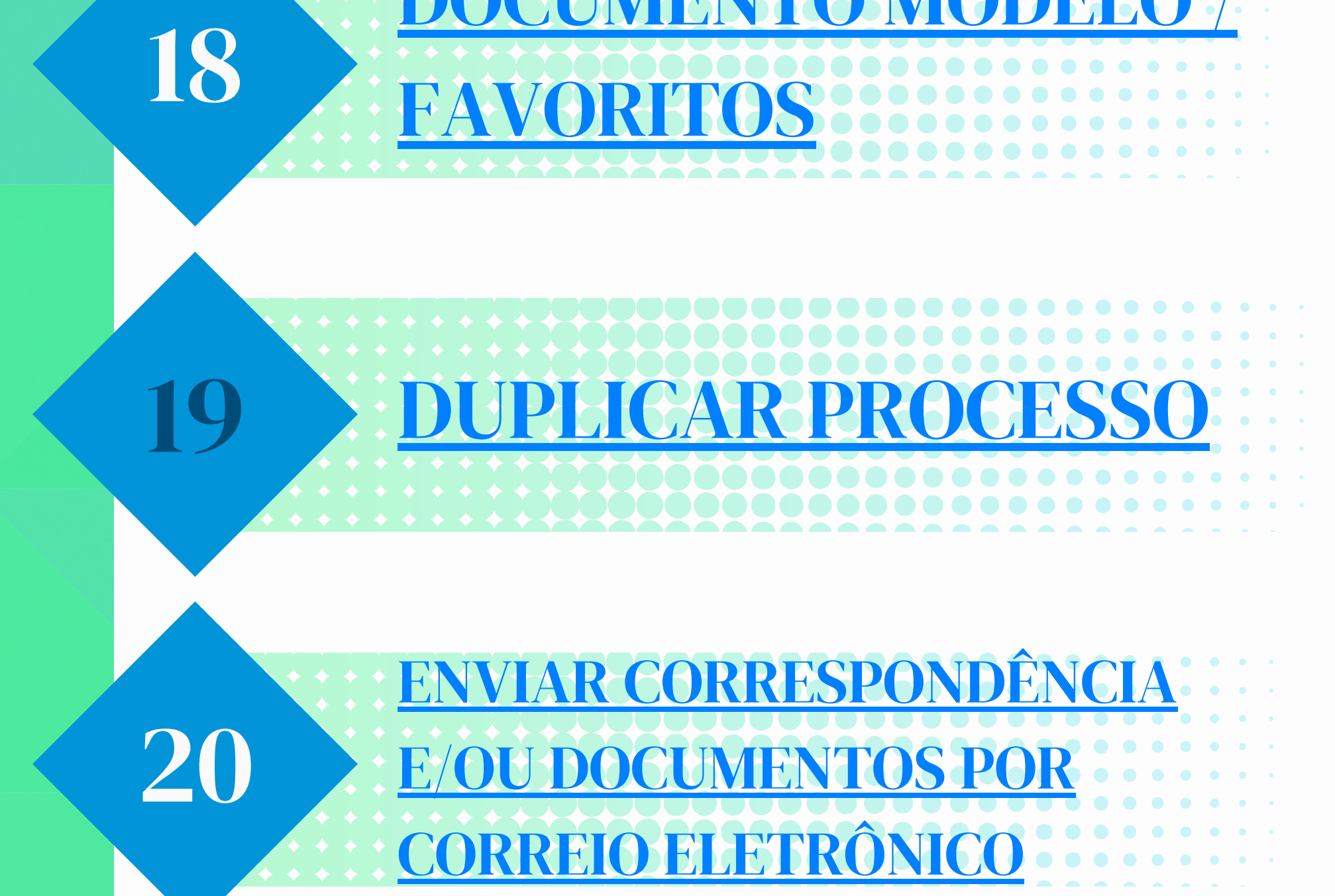

17 [DOCUMENTO](https://www.mpmg.mp.br/lumis/portal/file/fileDownload.jsp?fileId=8A9480678848BF5201894490D69D1FA2) INTERNO

[DOCUMENTO](https://www.mpmg.mp.br/lumis/portal/file/fileDownload.jsp?fileId=8A9480678848BF5201894490D6EB1FC2) MODELO

## 21 ENVIAR E RECEBER **[PROCESSO](https://www.mpmg.mp.br/lumis/portal/file/fileDownload.jsp?fileId=8A9480678848BF5201894490D7A12022)** 22 ESTATÍSTICA 23 EXCLUIR [DOCUMENTO](https://www.mpmg.mp.br/lumis/portal/file/fileDownload.jsp?fileId=8A9480678848BF5201894490D7F22063) E PROCESSO 24 FILTRA

 $\begin{array}{cccccccccccccc} \bullet & \bullet & \bullet & \bullet & \bullet & \bullet & \bullet \end{array}$ 

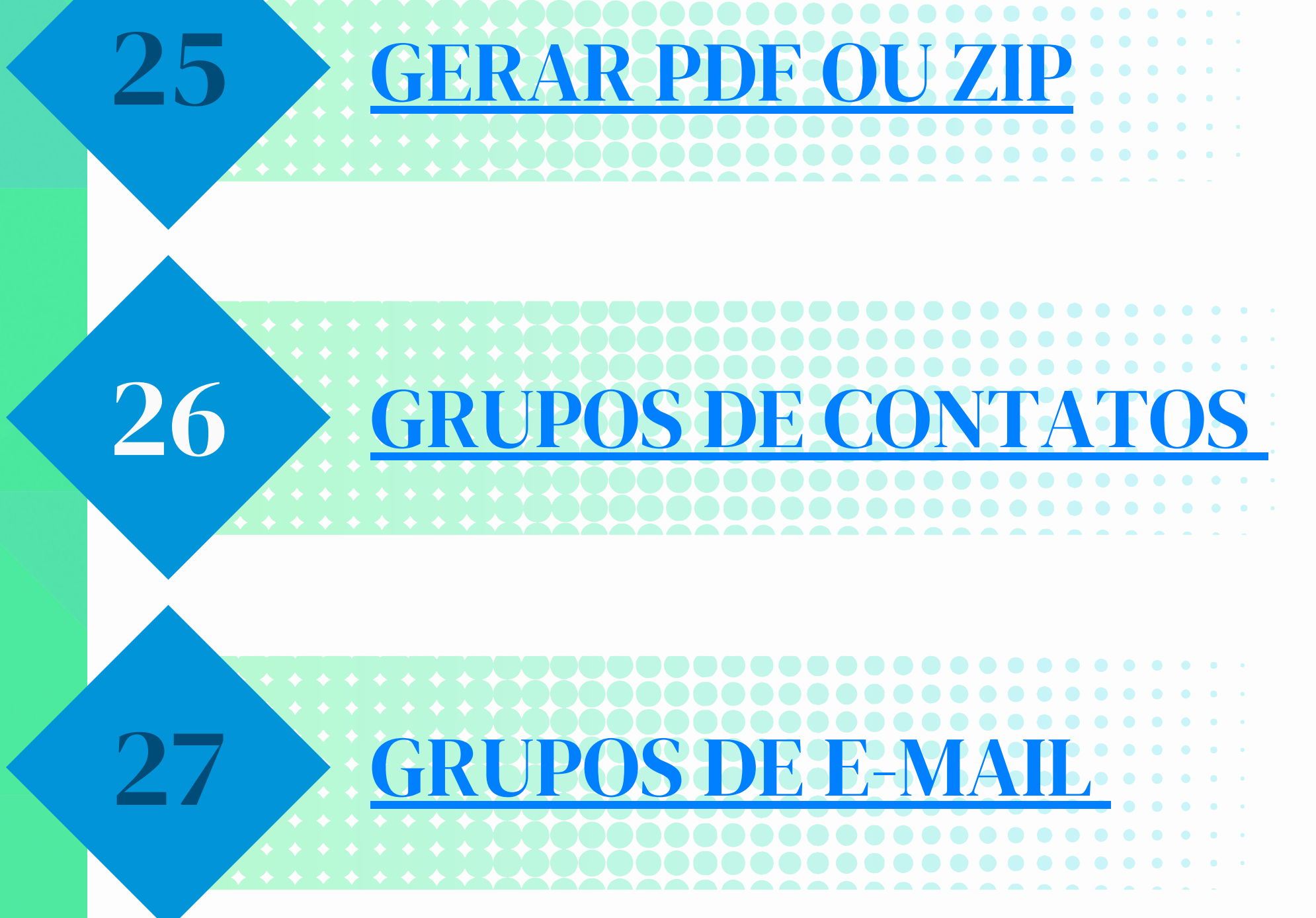

### 28 29 [GRUPOS](https://www.mpmg.mp.br/lumis/portal/file/fileDownload.jsp?fileId=8A9480678848BF5201894490CF361B78) DE 30 ÍCONES DE PROCESSOS E [DOCUMENTOS](https://www.mpmg.mp.br/lumis/portal/file/fileDownload.jsp?fileId=8A9480678848BF5201894490CF6F1B98) 31 INICIAR PROCESSO E INCLUIR [DOCUMENTOS](https://www.mpmg.mp.br/lumis/portal/file/fileDownload.jsp?fileId=8A9480678848BF5201894490CF871BB8) MARCAÇÃO EM AZUL PARA [DOCUMENTOS](https://www.mpmg.mp.br/lumis/portal/file/fileDownload.jsp?fileId=8A9480678848BF5201894490CFC21C18) LIDOS NA ÁRVORE DO PROCESSO

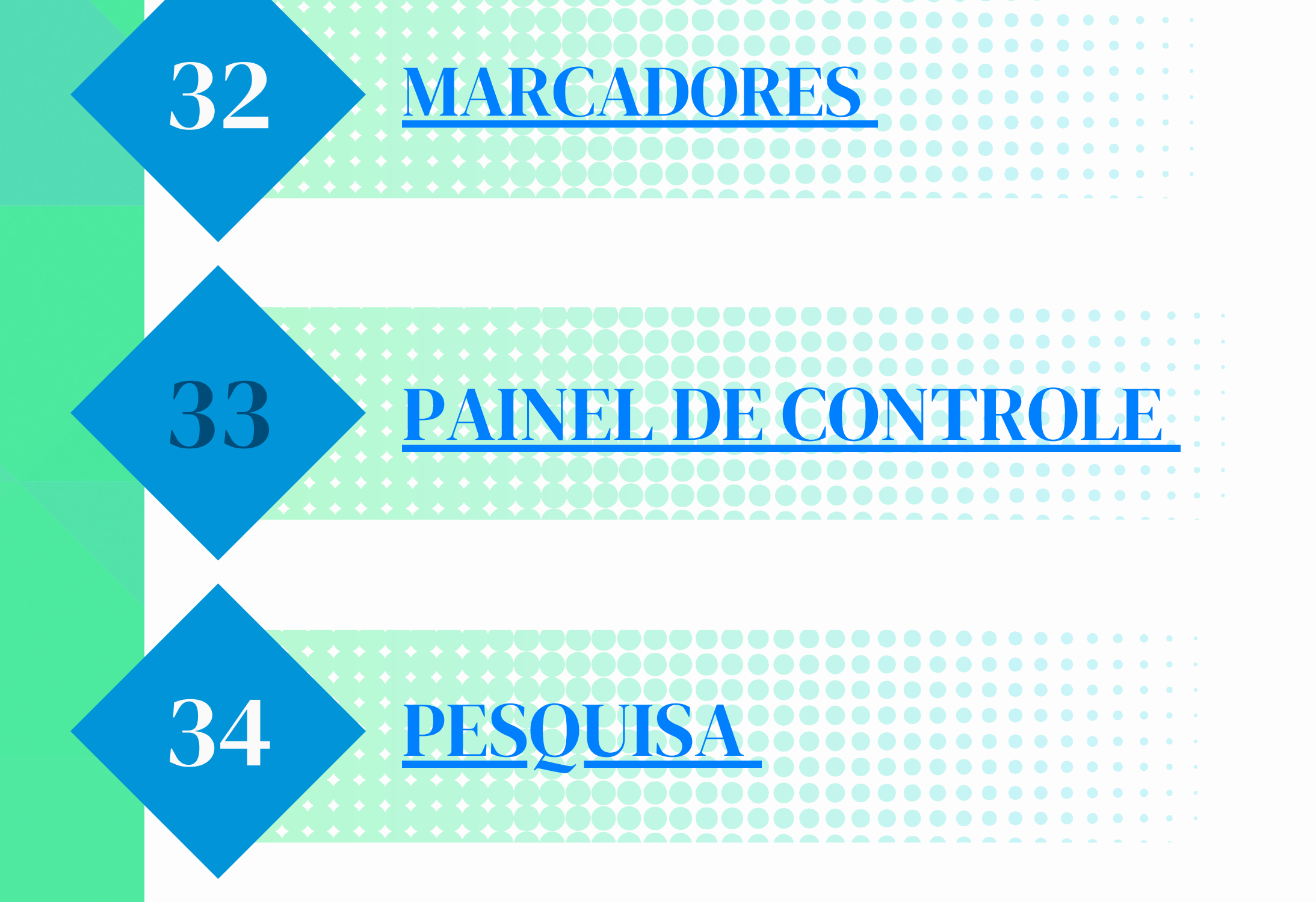

#### 36 [PROCESSO](https://www.mpmg.mp.br/lumis/portal/file/fileDownload.jsp?fileId=8A9480678848BF5201894490D3071CDB) SIGIL

## 35 PONTOS DE [CONTROLE](https://www.mpmg.mp.br/lumis/portal/file/fileDownload.jsp?fileId=8A9480678848BF5201894490D21E1C9A)

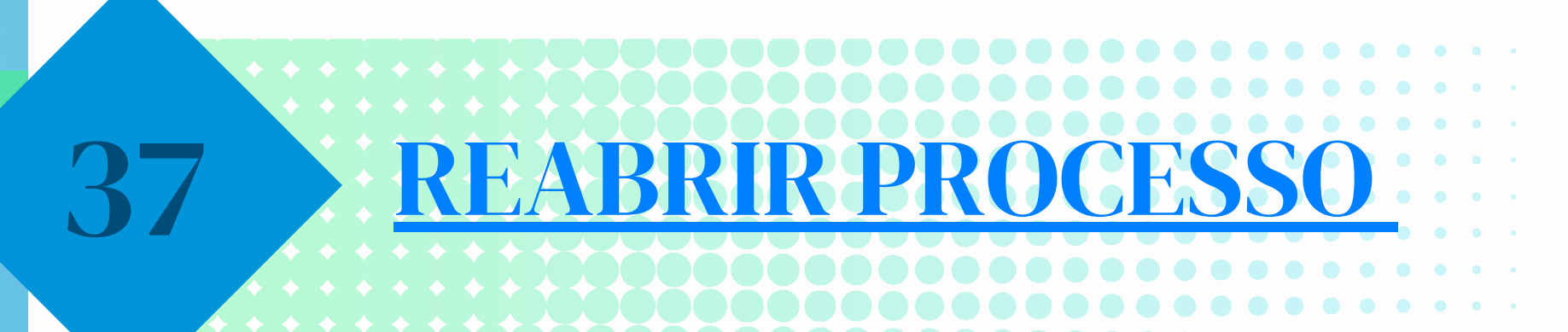

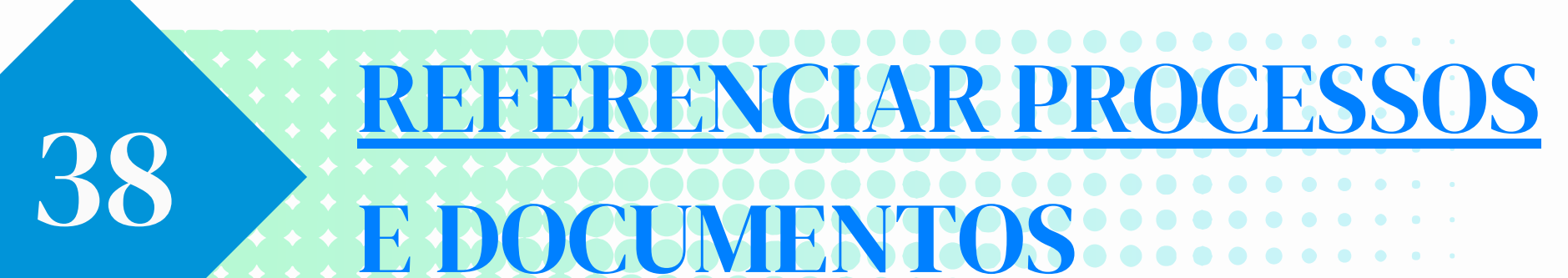

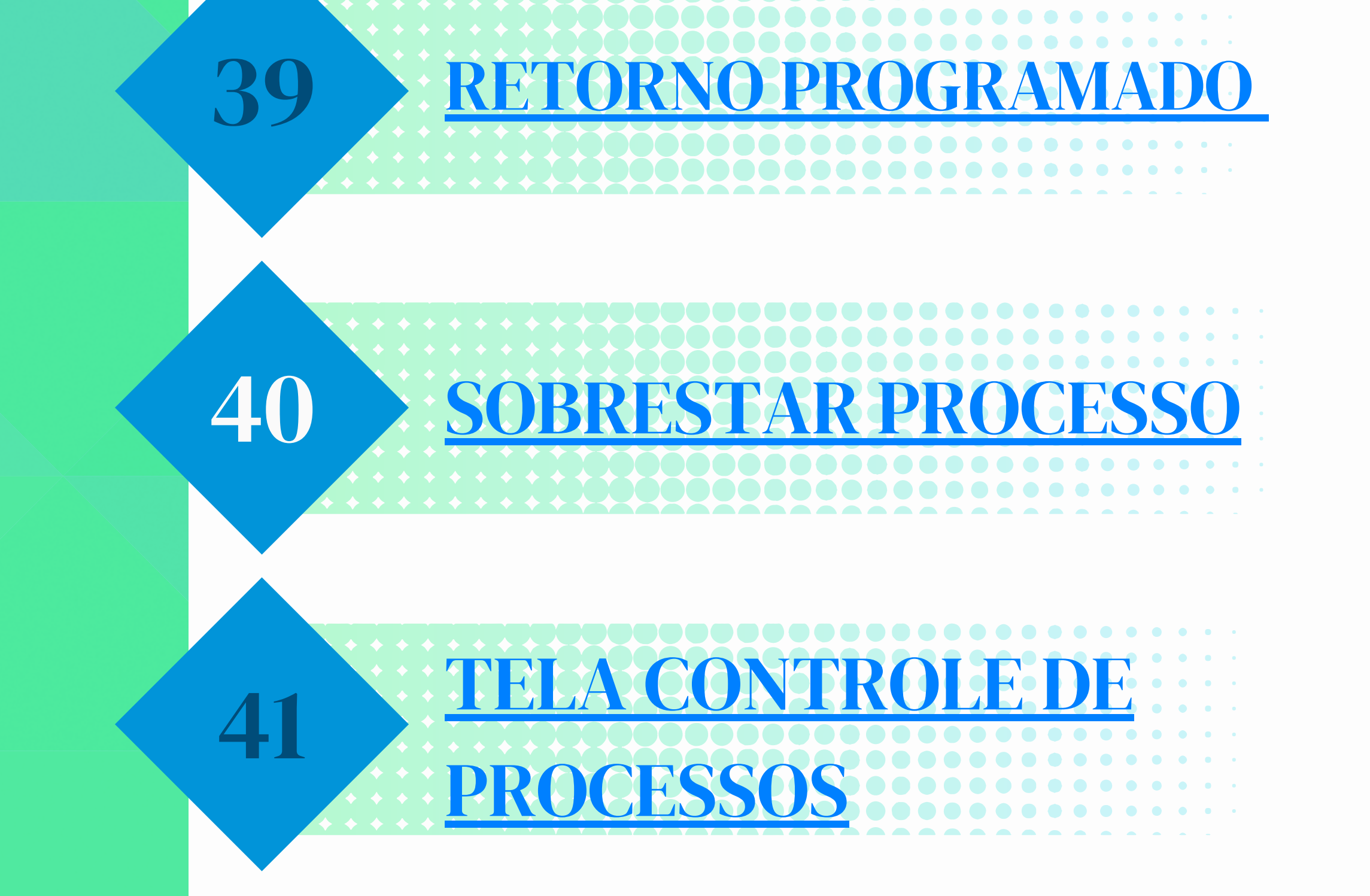

# 42 XT

**Em caso de dúvidas, entre em contato com o SEI suporte, pelo endereço eletrônico seisuporte@mpmg.mp.br ou pelo telefone (031) 3330-8458**

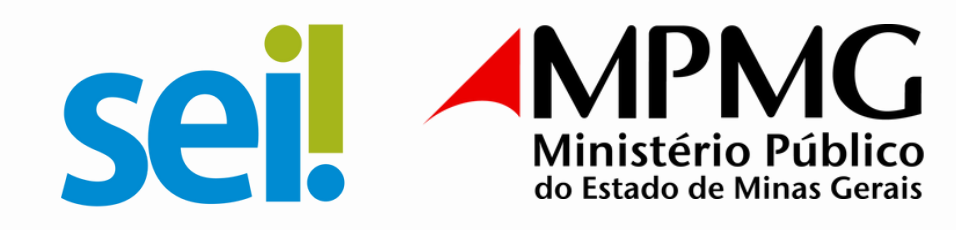

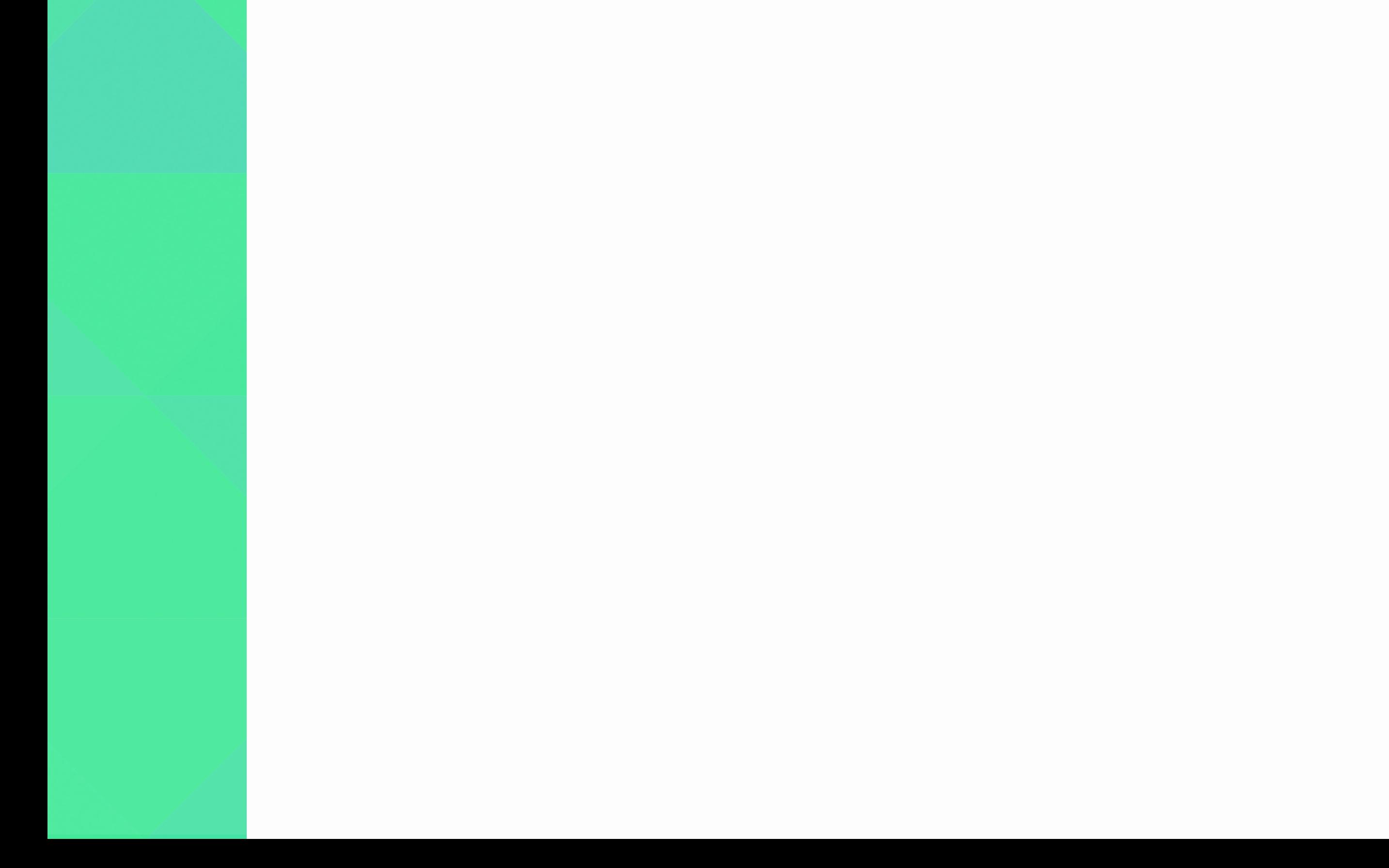